## **User's Manual**

## **1. Running environment**

ProGeo-neo requires a Linux operation system (centos6) with Python (V2.7), Perl and Java installed.

## **2. External reference datasets**

In order to run normally, some third-party software such as BWA ,Gatk,and Annovar need extra databases. Here we provided these files in the reference files, such as Hg38.fasta. In addition, during annotating genetic variants, annovar software needs lots of databases including: refGene, ensGene, cytoBand, avsnp147, dbnsfp30a, MT\_ensGeneMrna, refGeneWithVerMrna, etc. of hg 38, putting them into humandb folder for the sake of convenience.

**3. Usage**

cd ProGeo-neo

## **Users with root privileges can ignore the following:**

- chmod 755 soft/bwa/bwa
- chmod 755 soft/samtools/samtools
- chmod 755 soft/bcftools/bcftools
- chmod 755 soft/gatk/gatk
- chmod 755 soft/annovar/convert2annovar.pl
- chmod 755 soft/annovar/table\_annovar.pl
- chmod 755 soft/annovar/annotate\_variation.pl

## **3.1 Construction of customized protein sequence database [1-5]**

python get variant-fasta.py /path/to/RNA-seq1\_1.fastq /path/to/RNA-seq1\_2.fastq

eg: python get\_variant-fasta.py test/rna/rnaseq-sample1\_1.fastq test/rna/rnaseq-sample1\_2.fastq

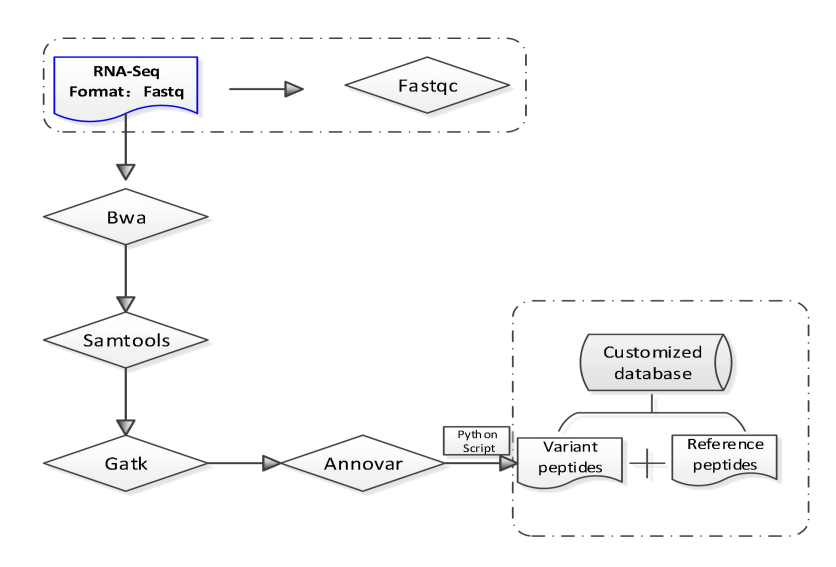

## **Reference method:**

**In order to generate the customized protein sequence database,** protein sequences with missense mutation sites can be generated by substituting the mutant amino acid in normal protein sequences and all mutan sequences were appended to the normal protein and cRAP fasta file. Here we only provide mutant protein sequences (Var-proSeq.fasta) based on RNASeq data, users can add other reference protein sequences as needed.

## **3.2 Precision HLA typing from next-generation sequencing data [6]**

### **3.2.1 Install all required software and libraries**

1. Include samtools, razers3, hdf5 and cbc in your PATH environment variable. Add HDF5's lib directory to your LD\_LIBRARY\_PATH.

2. Installation of samtools cd soft/samtools ./configure --prefix= /path/to/soft/ make &&make install 3. Installation of cbc cd soft/Cbc-2.9.9 BuildTools/get.dependencies.sh ./configure make && make install 4.export HDF5\_DIR=/path/to/hdf5-1.8.15 5. pip install numpy pip install pyomo pip install pysam pip install matplotlib pip install tables pip install pandas pip install future 6. Create a configuration file following config.ini

In the 'OptiType' directory edit the script config.ini'

[mapping]

# Absolute path to RazerS3 binary, and number of threads to use for mapping razers3=/path/to/razers3 threads=16  $[ilp]$ # A Pyomo-supported ILP solver. The solver must be globally accessible in the # environment OptiType is run, so make sure to include it in PATH. # Note: this is NOT a path to the solver binary, but a keyword argument for # Pyomo. Examples: glpk, cplex, cbc. solver=cbc threads=1 [behavior] # tempdir=/path/to/tempdir # we may enable this setting later. Not used now.

**3.2.2** Predicting HLA typing from next-generation sequencing data

#### cd soft/OptiType

python OptiTypePipeline.py -i /path/to/RnaSeq\_1.fastq /path/to/RnaSeq\_2.fastq --rna -v -o rna-hla\_output

eg: python OptiTypePipeline.py -i ./test/rna/CRC\_81\_N\_1\_fished.fastq ./test/rna/ CRC\_81\_N\_2\_fished.fastq --rna -v -o ./test/rna/

## **3.3 Prediction and Filtration of Neontigens [2,7-10]**

# **3.3.1 Install all required software**

1. Installation of NetMHCpan-4.0

```
cd soft/NetMHCpan-4.0
```
In the 'netMHCpan-4.0' directory edit the script 'netMHCpan' [7]:

At the top of the file locate the part labelled "GENERAL SETTINGS: CUSTOMIZE TO YOUR SITE", set the 'NMHOME' variable to the full path to the 'netMHCpan-4.0' directory on your system.

```
GENERAL SETTINGS: CUSTOMIZE TO YOUR SITE
# full path to the NetMHCpan 4.0 directory (mandatory)
seteny NMHOME /path/to/netMHCpan-4.0
# determine where to store temporary files (must be writable to all users)
if (S[?TMPDIR]) = 0 ) then
  seteny TMPDIR /tmp
endif
```
## 2. Installation of mono

cd soft/mono-5.18.0.225

./configure --prxfix=path/to/soft

make && make install

3. Include netMHCpan-4.0, kallisto and blast in your PATH environment variable.

# **3.3.2 Prediction and Filtration of Neontigens**

## BLASTDB=~/soft/Balachandran/blast\_db

python neoantigen\_prediction\_filtration.py /path/to/WES.vcf HLA\_typing /path/to/transcripts.fasta.gz /path/to/RnaSeq1\_1.fastq /path/to/RnaSeq1\_2.fastq /path/to/raw /path/to/.fasta

note: ' /path/to/raw', '/path/to/.fasta' need the full path

The transcripts.fasta file supplied can be either in plaintext or gzipped format. Prebuilt indices constructed from Ensembl reference [transcriptomes](https://uswest.ensembl.org/info/data/ftp/index.html) can be download from the [kallisto](https://github.com/pachterlab/kallisto-transcriptome-indices/releases) transcriptome indices site [9].

eg: python NetMHCpan\_Maxquant\_lable-free.py test/WGS\_20180423.vcf HLA-A03:01 soft/kallisto/test/transcripts.fasta.gz test/rna/rnaseq-sample1\_1.fastq test/rna/rnaseq-sample1\_2.fastq /export3/home/user/pipline/test/ms /export3/home/user/pipline/refseq+varseq.fasta

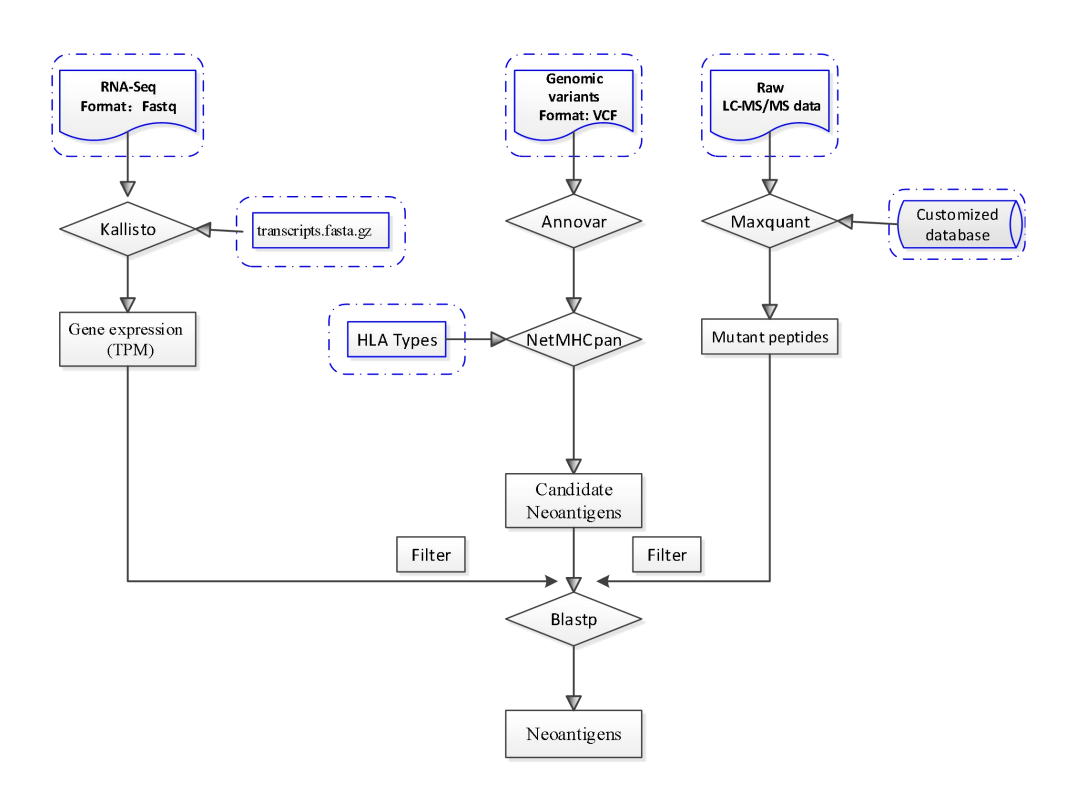

Figure2. Prediction and Filtration of Neontigens

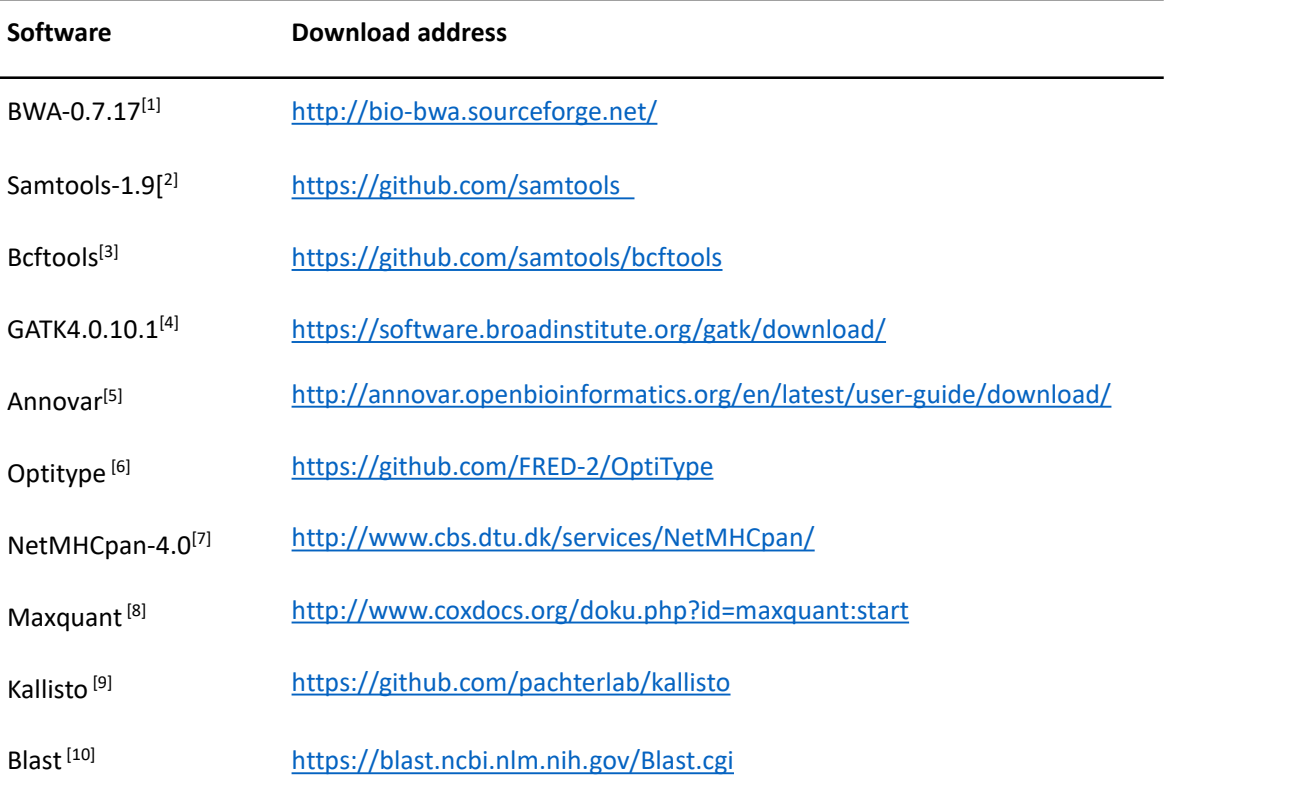

## Table 1 summarizes the needed software and download links

## **Reference:**

[1] Li H, Durbin R. Fast and accurate short read alignment with Burrows–Wheeler transform[M]. 2009.

[2] Li H , Handsaker B, Wysoker A , et al. The Sequence Alignment/Map format and SAMtools[J]. Bioinformatics, 2009, 25(16):2078-2079.

[3] Li H. A statistical framework for SNP calling, mutation discovery, association mapping and population genetical parameter estimation from sequencing data. Bioinformatics. 2011;27(21):2987–93.

[4] Ga V D A, Carneiro M, Hartl C, et al. From FastQ data to high confidence variant calls: the Genome Analysis Toolkit best practices pipeline.[J]. Current Protocols in Bioinformatics, 2013, 43(1110):11.10.1.

[5] Wang K , Li M , Hakonarson H . ANNOVAR: functional annotation of genetic variants from high-throughput sequencing data[J]. Nucleic Acids Research, 2010, 38(16):e164-e164.

[6] Szolek A , Schubert B , Mohr C , et al. OptiType: precision HLA typing from next-generation sequencing data[J]. Bioinformatics, 2014, 30(23):3310-3316.

[7] Jurtz V, Paul S, Andreatta M, et al. NetMHCpan-4.0: Improved Peptide-MHC Class I Interaction Predictions Integrating Eluted Ligand and Peptide Binding Affinity Data[J]. Journal of Immunology, 2017, 199(9):3360.

[8] Cox J, Mann M. MaxQuant enables high peptide identification rates, individualized p.p.b.-range mass accuracies and proteome-wide protein quantification[J]. Nature Biotechnology, 2008, 26(12):1367.

[9] Bray N L, Pimentel H, Melsted, Páll, et al. Near-optimal probabilistic RNA-seq quantification.[J]. Nature Biotechnology, 2016, 34(5):525.

[10] Lobo. Basic Local Alignment Search Tool (BLAST)[J]. Journal of Molecular Biology, 2012, 215(3):403-410.